# **Managing Kubernetes without losing your cool**

DevOps Notts 29th March 2022

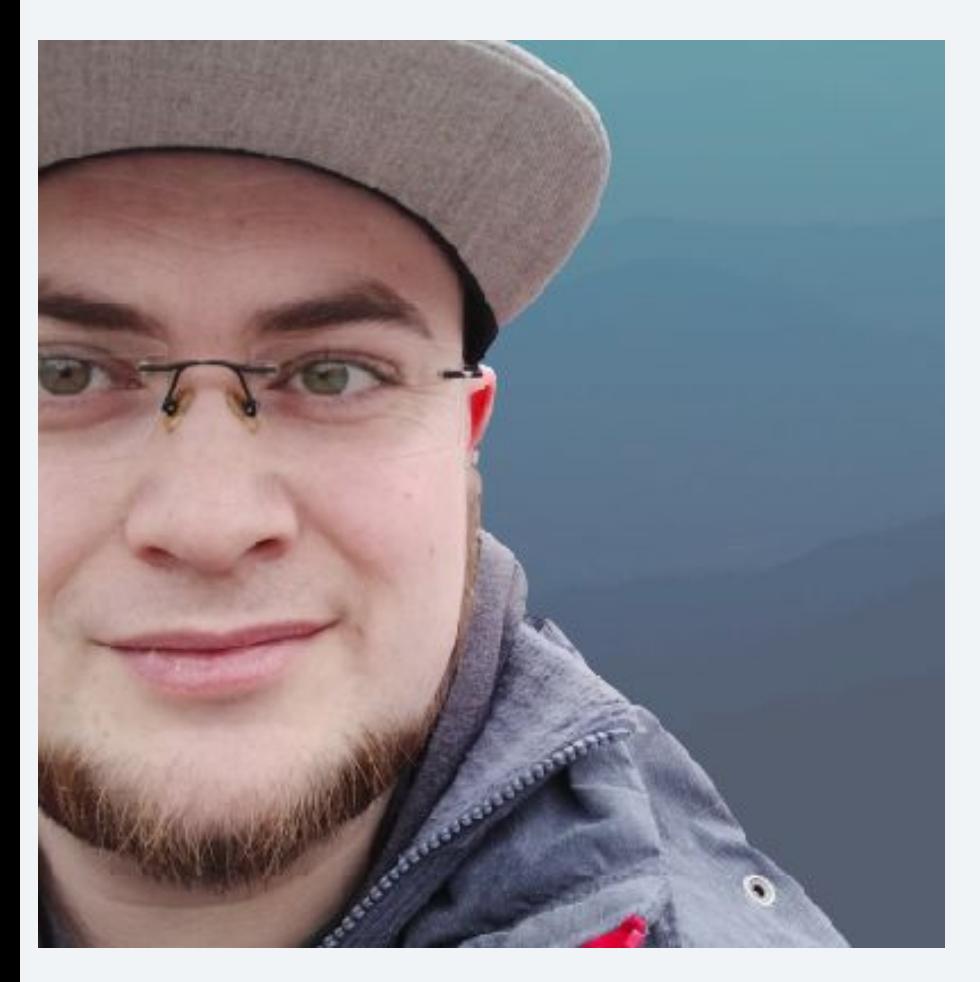

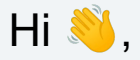

#### I'm **Marcus Noble,** a *platform engineer* at **So Giant Swarm** We're hiring

I'm found around the web as **AverageMarcus** in most places and **@Marcus\_Noble\_** on Twitter

I have ~5 years experience running Kubernetes in production environments.

I also like home automation, IOT and 3D printing.

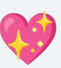

## **Summary My 10 tips for working with Kubernetes**

**#1 → #5**

Anyone can start using these today

## **#6 → #7**

Good to know a little old-skool ops first

## **#8 → #10**

Good have some programming knowledge

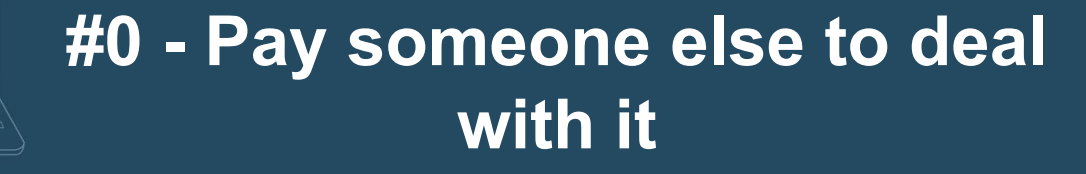

 $\overline{\circ\circ}$ 

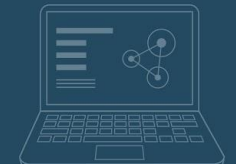

# **#1 - Love your terminal**

 $\circ$ 

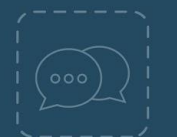

 $\overline{\circ\circ\circ}$ 

## **#1 - Love your terminal**

- ★ Bash? ZSH? Fish? Doesn't matter as long as you're comfortable with it.
- $\star$  "rc" files .bashrc, .zshrc These set runtime configuration for each terminal window you open.
- $\star$  alias easily create your own terminal commands
- ★ Look for "dotfiles" on GitHub e.g. <https://github.com/averagemarcus/dotfiles>

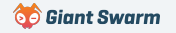

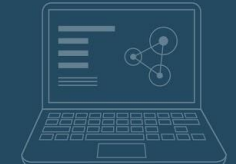

# #2 - Learn to love `kubectl`

 $\circ$ 

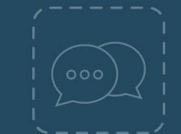

 $\overline{\circ\circ\circ}$ 

## **#2 - Learn to love `kubectl`**

- $\star$  The official documentation offers a single page view of all built in commands: [kubernetes.io/docs/reference/generated/kubectl/kubectl-commands](https://kubernetes.io/docs/reference/generated/kubectl/kubectl-commands)
- ★ Add alias k='kubectl' to your .bashrc / .zshrc / .whateverrc

```
k get pods -A
```
**★** kubectl explain is your friend! Find out what any property of any Kubernetes resource is for.

#### k explain pods.spec.containers

KIND: Pod VERSION:

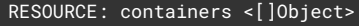

DESCRIPTION:

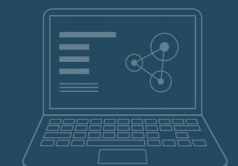

# #3 - Multiple kubeconfigs

 $\circ$ 

 $\overline{\circ\circ\circ}$ 

## **#3 - Multiple kubeconfigs**

- ★ Quick switch between different Kubernetes contexts (clusters) and between different namespaces.
- ★ kubectx and kubens -<https://github.com/ahmetb/kubectx>
- ★ kubeswitch <https://github.com/danielfoehrKn/kubeswitch>
- ★ kubie <https://github.com/sbstp/kubie>

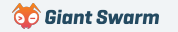

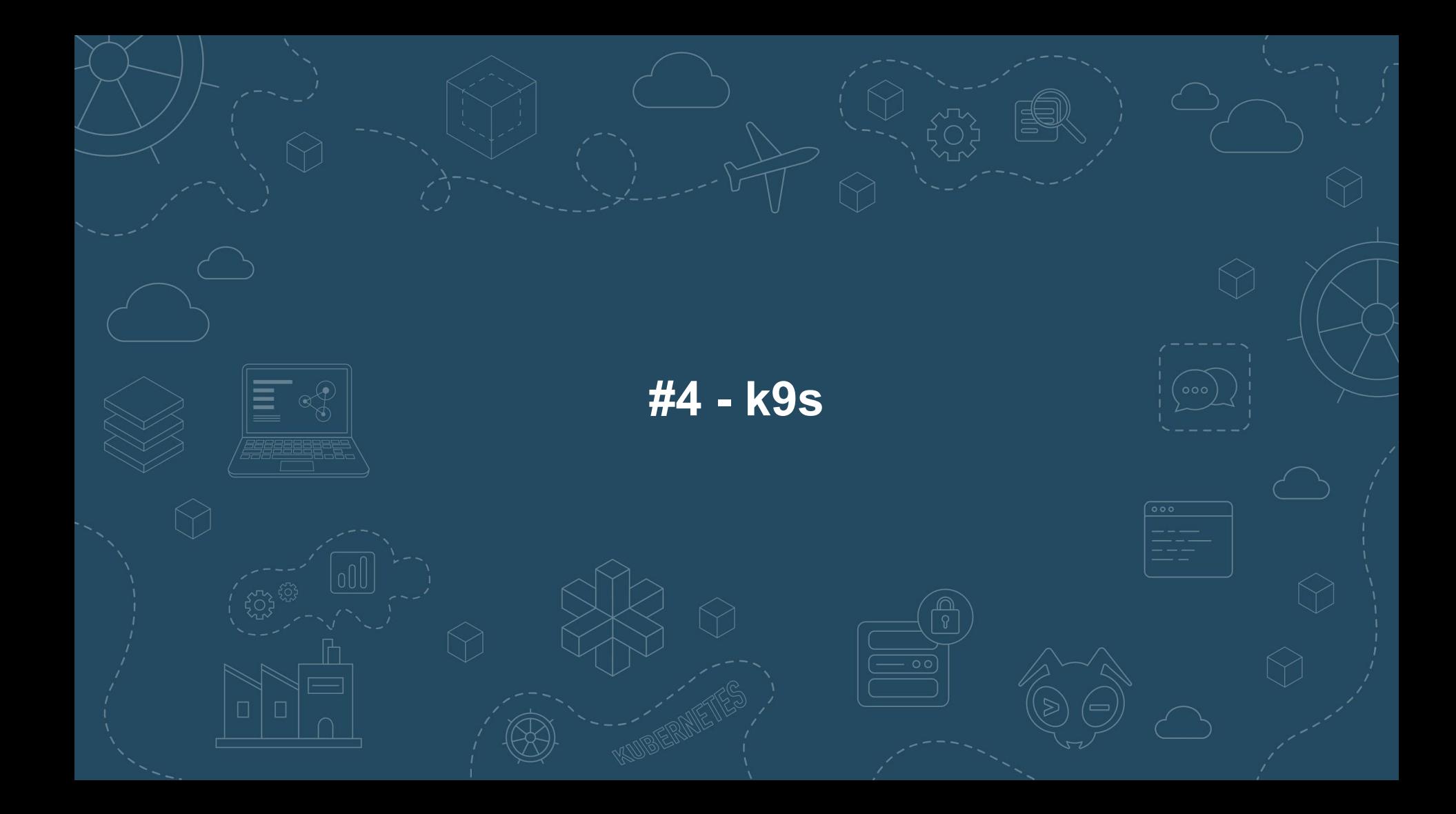

#### #4 - k9s

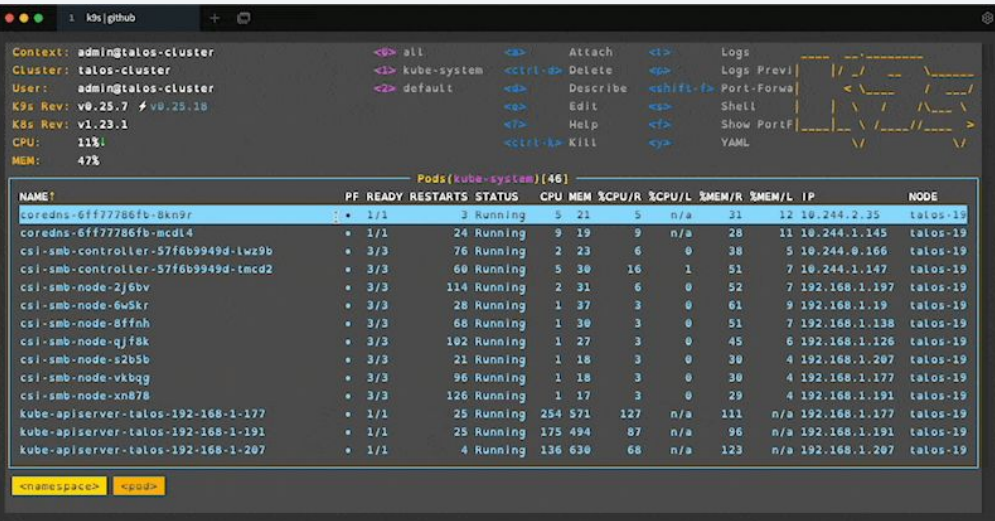

#### github.com/derailed/k9s

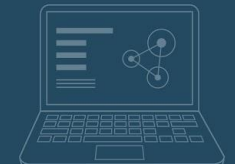

# #5-kubectl plugins

 $\circ$ 

 $\overline{\circ\circ\circ}$ 

## **#5 - kubectl plugins**

- $\star$  Krew package manager for kubectl plugins <https://github.com/kubernetes-sigs/krew>
- ★ Any command in your SPATH that is prefixed with kubectl- becomes a kubectl plugin
- Install plugins with kubectl krew install <PLUGIN NAME>
- $\star$  Some of my fave plugins:
	- stern Multi-pod/container log tailing
	- tree Show hierarchy of resources based on ownerReferences
	- outdated Find containers with outdated images
	- gs Giant Swarm's plugin for working with our managed clusters

## **Summary My 10 tips for working with Kubernetes**

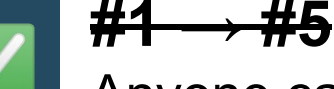

Anyone can start using these today

### **#6 → #7**

Good to know a little old-skool ops first

## **#8 → #10**

Good have some programming knowledge

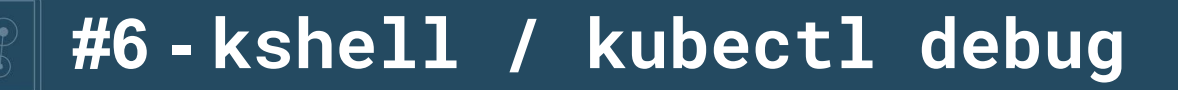

 $\circ$ 

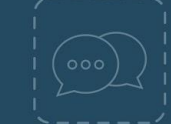

 $\overline{\circ\circ\circ}$ 

Launch a temporary pod running a bash shell for cluster debugging

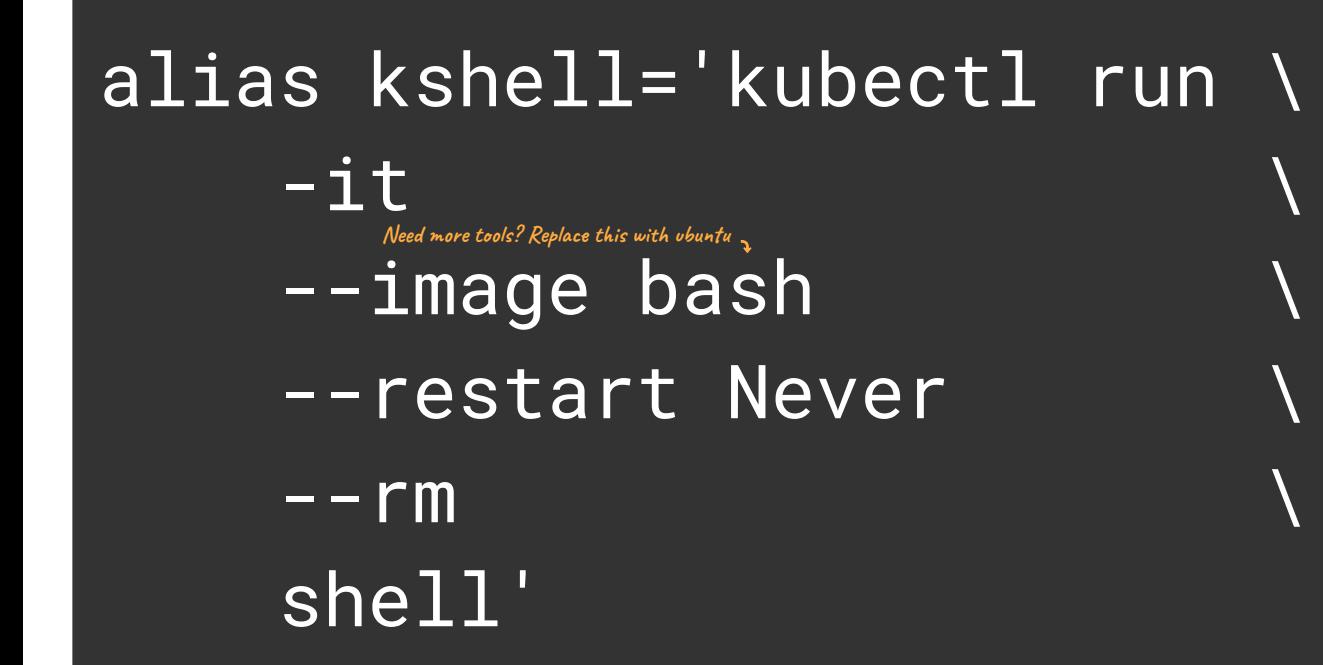

Launch a temporary pod running a bash shell for cluster debugging

#### # kshell

If you don't see a command prompt, try pressing enter. bash-5.1# nslookup google.com Server: 1.1.1.1 Address: 1.1.1.1:53

Non-authoritative answer: Name: google.com Address: 142.250.187.206

Debugging a running pod - kubectl exec

#### # kubectl exec my-broken-pod -it -- sh

error: Internal error occurred: error executing command in container: failed to exec in container: failed to start exec……

Debugging a running pod - kubectl debug <sup>Pequires Kubernetes</sup> 1.23

# kubectl debug -it --image bash my-broken-pod Defaulting debug container name to debugger-gprmk. If you don't see a command prompt, try pressing enter. bash-5.1#

**Example** - investigate a CrashLooping pod

#### # kubectl run debug-demo --image=bash -- exit 1

#### # kubectl get pods debug-demo NAME READY STATUS RESTARTS AGE debug-demo 0/1 CrashLoopBackOff 2 (20s ago) 44s

This will prevent us from `kubectl exec` into the pod  $\hat{\mathcal{J}}$ 

# kubectl debug -it --image bash debug-demo Defaulting debug container name to debugger-5mkjj. If you don't see a command prompt, try pressing enter.  $hash-5.1#$ 

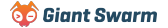

#### When to use what:

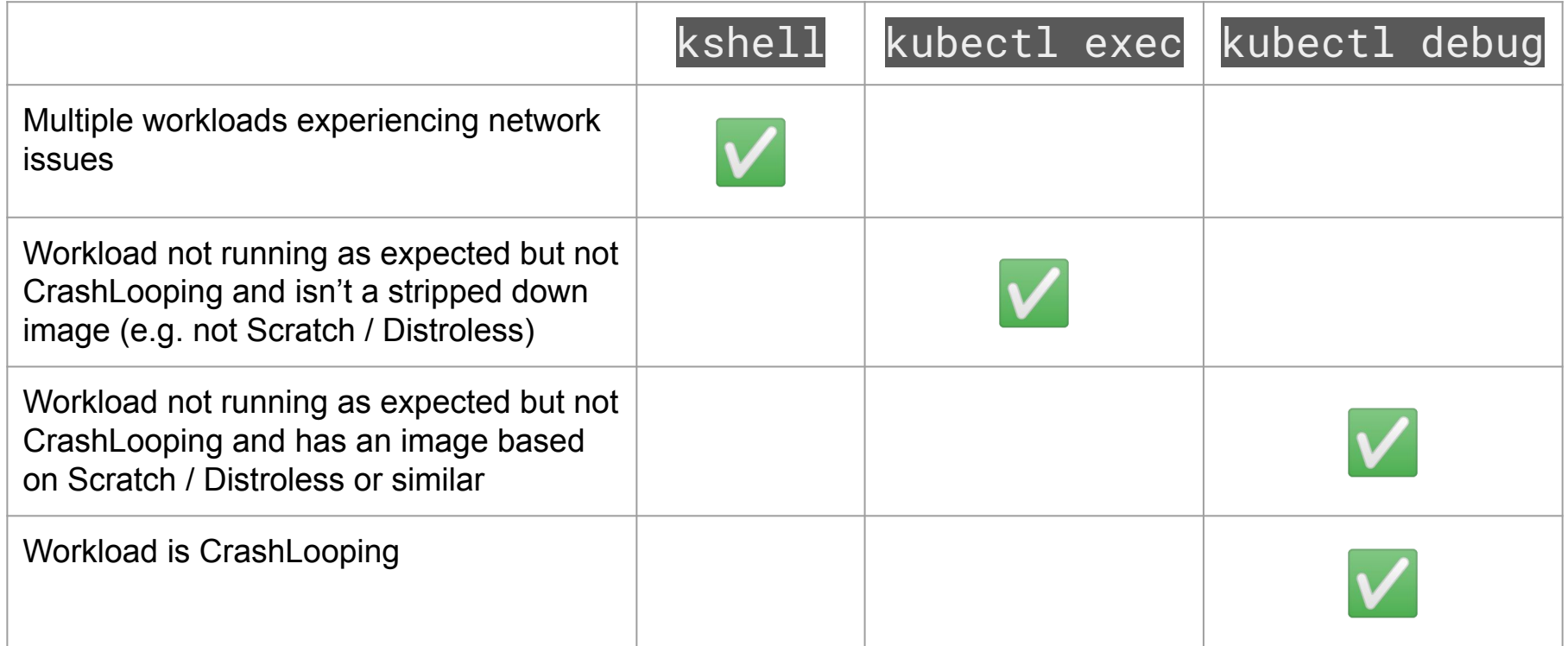

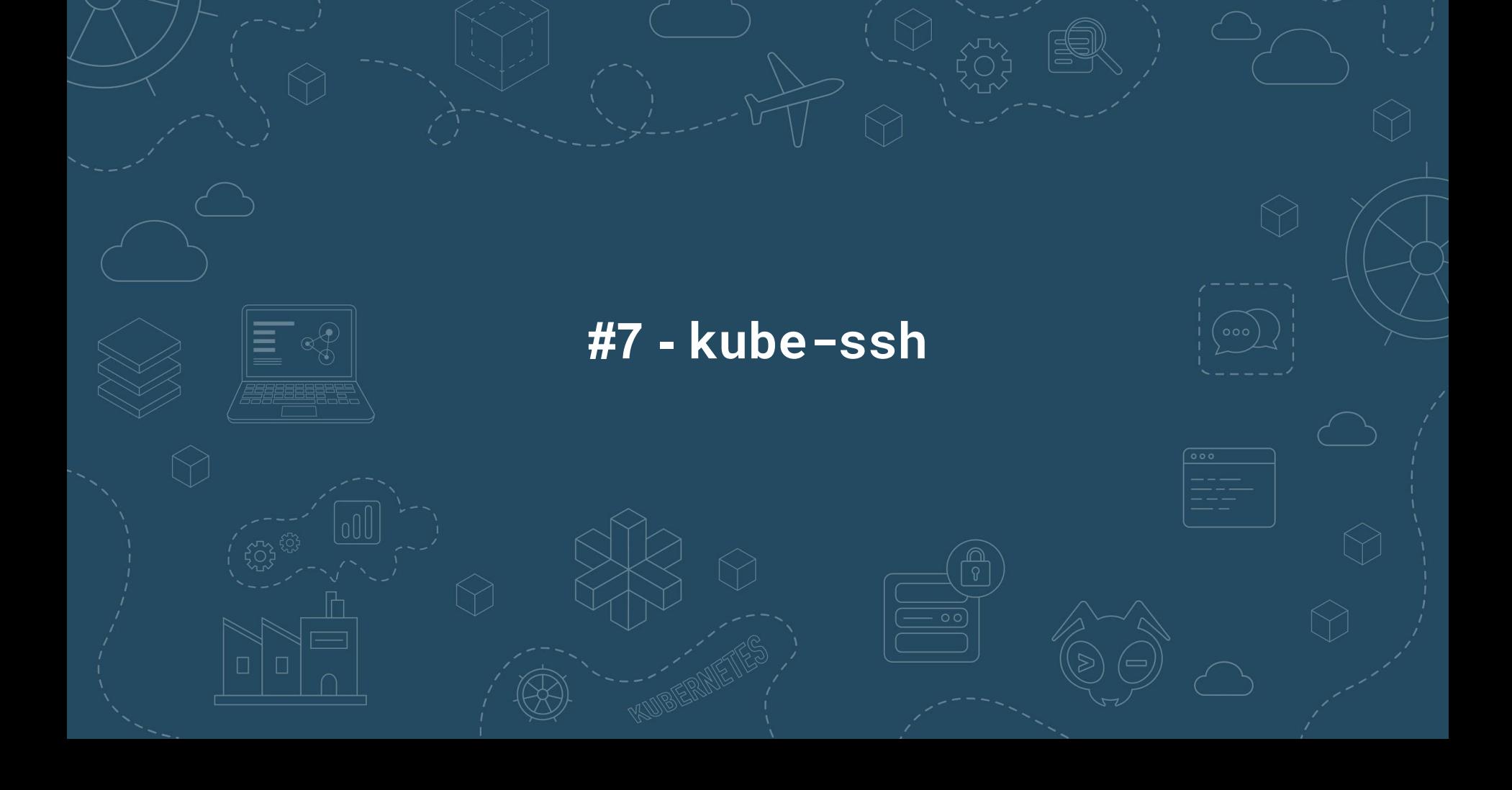

## **#7 - kube-ssh**

#### <https://github.com/AverageMarcus/kube-ssh>

 $\star$  Give ssh-like access to a node host, great for instances where nodes are provisioned without SSH or direct access

[0] - ip-10-18-21-146.eu-west-1.compute.internal  $\lbrack\lbrack1\rbrack$  - ip-10-18-21-234.eu-west-1.compute.internal  $\bar{ }$  $[2]$  - ip-10-18-21-96.eu-west-1.compute.internal Which node would you like to connect to? 1 If you don't see a command prompt, try pressing enter.  $[root@ip-10-18-21-234 \sim #]$ Please verify any script before you execute it!

*Why?* - I prefer to use ephemeral instances with minimal needed to run Kubernetes, no sshd, no port 22 open etc. but there are times when you just need to check what's actually going on with the underlying host machine.

### **#7 - kube-ssh**

#### How it works

```
kubectl run kube-ssh --restart=Never -it --rm --image overridden 
--overrides '
{
   "spec": {
    "hostPID": true,
    "hostNetwork": true,
 '"${NODE_SELECTOR}"'
 ⃔Ensure we can run on any node 
    "tolerations": [{ "operator": "Exists" }],
    "containers": [
 {
        "name": "kube-ssh",
"image": "averagemarcus/kube-ssh:latest",<br>"stdin": true
        "stdin": true,
        "tty": true,
        "securityContext": { "privileged": true }
\longrightarrow \}\blacksquare }
}' --attach "$@"
                                 ⃔Container image containing `nsenter` 
                                 Example 1 Allows us to switch to a host PID
                                                                       \bf{l}ssh.sh Dockerfile
```

```
FROM debian:buster as builder
WORKDIR /tmp
RUN apt-get update && \
     apt-get install -yq \
     make gcc gettext autopoint \
     bison libtool automake pkg-config
ADD https://github.com/karelzak/util-linux/archive/v2.34.tar.gz .
RUN tar -xf v2.34.tar.gz && \
     mv util-linux-2.34 util-linux \
     cd util-linux && \
     ./autogen.sh && \
     ./configure && \
     make LDFLAGS="--static" nsenter
FROM scratch
COPY --from=builder /tmp/util-linux/nsenter /
ENTRYPOINT [
  "/nsenter", "--all", "--target=1", "--", "su", "-"
```
### **#7 - kube-ssh**

⃔ **This won't work on Talos, for example**

- $\star$  Some caveats underlying host needs a shell
- $\star$  You require enough permissions to launch pods with privileged securityContext - RBAC, PSPs and Admission Controllers could all potentially block this. (This could also be considered a benefit to this approach over traditional SSH)
- Not a real SSH session
- $\star$  nsenter "The nsenter command executes program in the namespace(s) that are specified in the command-line options." ([Man page](https://man7.org/linux/man-pages/man1/nsenter.1.html))

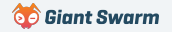

## **Summary My 10 tips for working with Kubernetes**

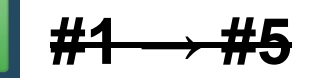

Anyone can start using these today

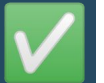

#### **#6 → #7**

Good to know a little old-skool ops first

## **#8 → #10**

Good have some programming knowledge

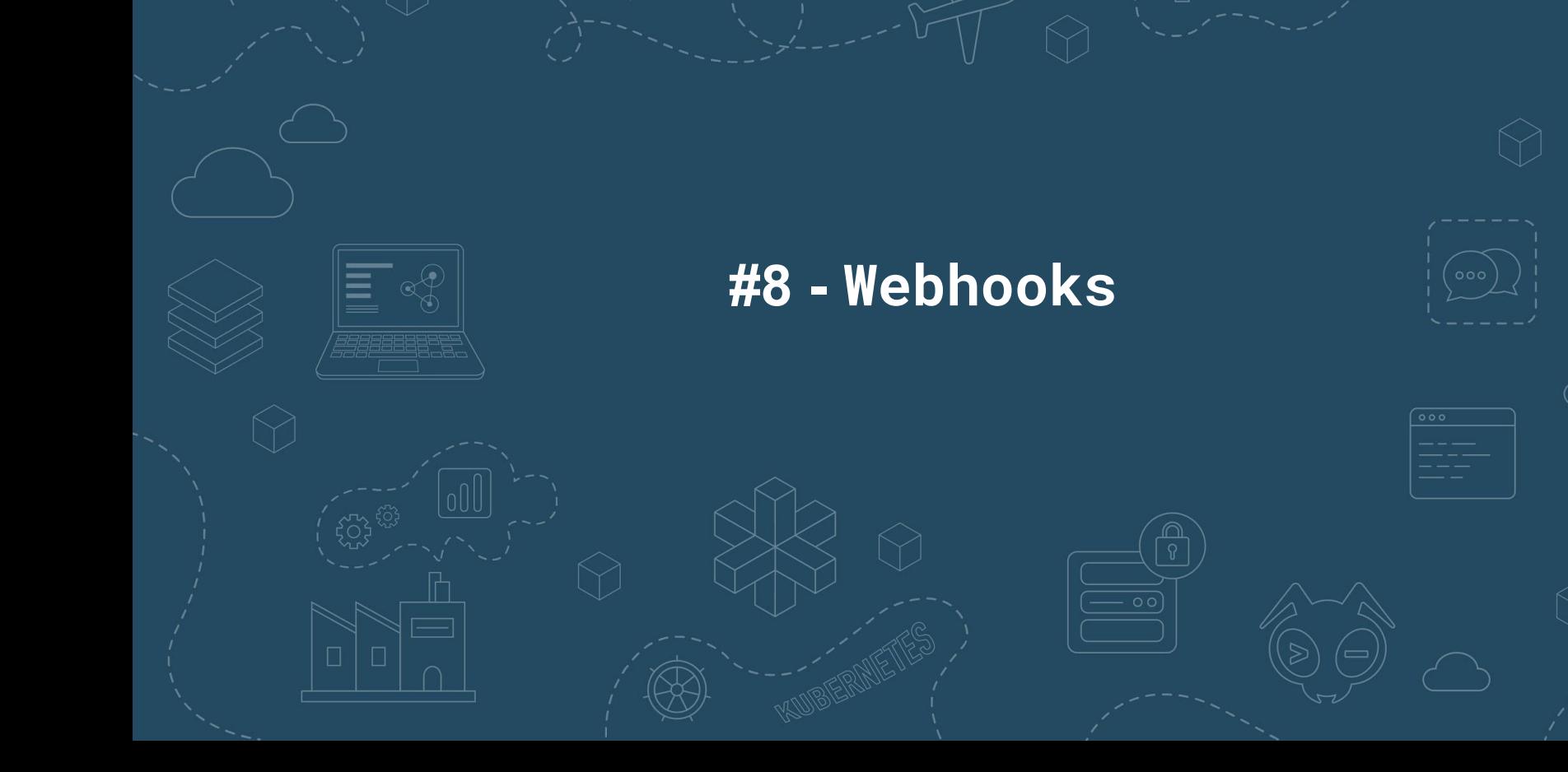

### **#8 - Webhooks**

**OK, actually 3 but we're ignoring CRD conversion webhooks** ⤵

### Two types of webhooks:

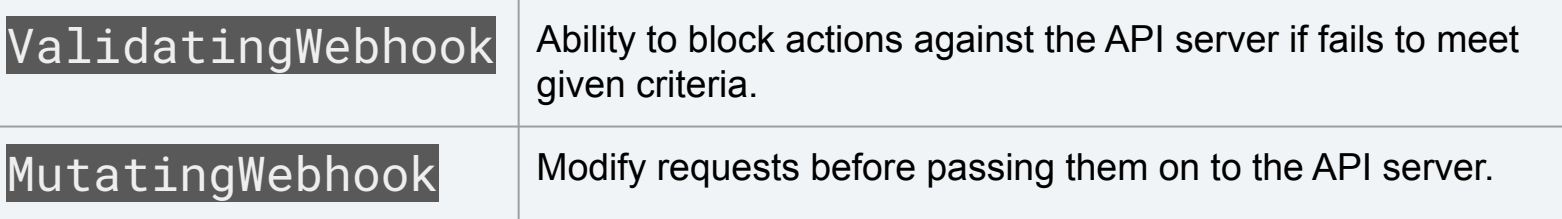

- Implement more advanced access control than is possible with RBAC. [\[Restricting cluster-admin permissions\]](https://www.giantswarm.io/blog/restricting-cluster-admin-permissions)
- $\star$  Add default labels to resources as they're created.
- ★ Enforce policies such as not using latest as an image tag or ensuring all workloads have resource requests/limits specified.
- ★ "Hotfix" for security issues (e.g. mutating all pods to include a LOG4J\_FORMAT\_MSG\_NO\_LOOKUPS env var to prevent Log4Shell exploit). [[Log4Shell Mitigation\]](https://kyverno.io/policies/other/mitigate_log4shell/mitigate_log4shell/)

### **#8 - Webhooks**

- $\star$  Build your own operator to implement custom logic
- **★** [Kyverno](https://kyverno.io/)  Kubernetes native policy management. Create Policy and ClusterPolicy resources to define rules in YAML
- **★ OPA Gatekeeper** Policy management built on top of Open Policy Agent

#### Kyverno Policy

```
apiVersion: kyverno.io/v1
kind: ClusterPolicy
metadata:
  name: block-bulk-certconfigs-delete
   annotations:
     policies.kyverno.io/description: Block delete all bug in CLI
spec:
   rules:
   - name: block-bulk-certconfigs-delete
     match:
       any:
       - resources:
           kinds: [CertConfig]
     preconditions:
       any:
       - key: ""
         operator: Equals
         value: ""
     validate:
      message: |
         Your current kubectl-gs version contains a critical bug
       deny:
         conditions:
         - key: ""
           operator: In
           value: [DELETE]
```

```
Taken from my "Restricting cluster-admin permissions" blog
```
### **#8 - Webhooks**

*Notes:* **This is one of the main causes we see of clusters being down** ⤵

- ★ Where possible always avoid applying webhooks to resources in kube-system. This can cause a deadlock if those pods try to come up before the webhook service is available.
- ★ Be aware of the failurePolicy property it defaults to "fail" which can cause troubles if your service handling the webhook goes down.
- ★ The reinvocationPolicy property can be set if changes made by a MutatingWebhook may need to go through other defined webhooks again.
- ★ Ordering first MutatingWebhooks then ValidatingWebhooks. No guaranteed control of order within these two phases.

**69 Giant Swarm** 

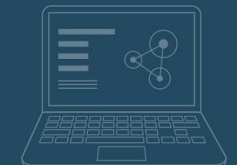

 $\circ$ 

All Kubernetes operations are done via the API - kubectl uses it, in-cluster controllers use it, the scheduler uses it and *you can use it too!* ✨

Currently using OpenAPI V2 (OpenAPI V3 available as an alpha feature in v1.23)

The API can be extended either by Custom Resource Definitions (CRDs) or by implementing an Aggregation Layer (such as what metrics-server implements).

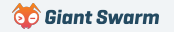

#### You can easily try out the API using kubect 1 with the --raw argument.

**This is the equivalent to `kubectl get pods -n default`** ⤵

# kubectl get --raw /api/v1/namespaces/default/pods {"kind":"PodList","apiVersion":"v1","metadata":{"selfLink":...

If no host is provided kubectl will use the API of the current context.

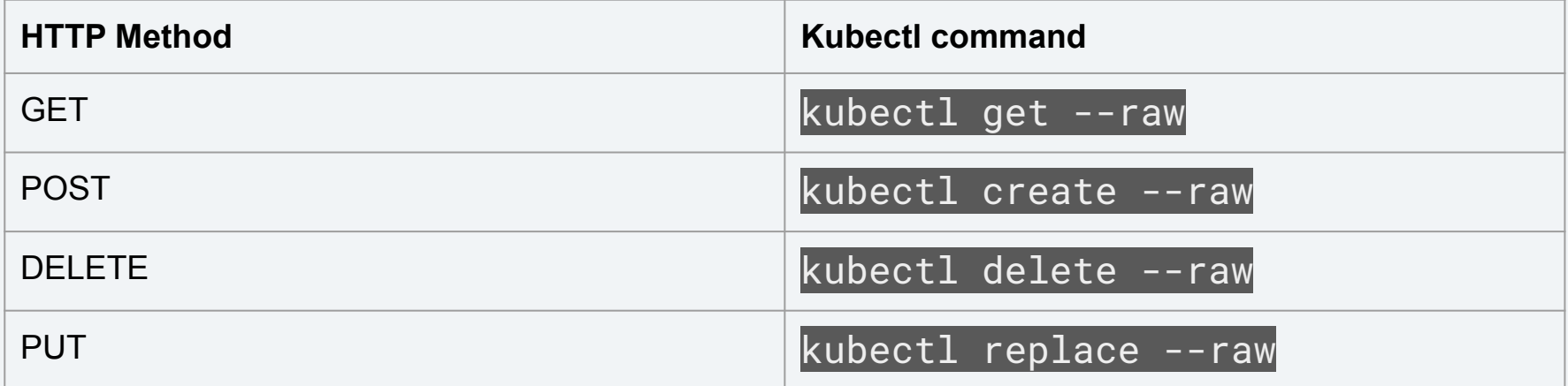

#### Not sure what APIs are available?

#### # **kubectl api-resources**

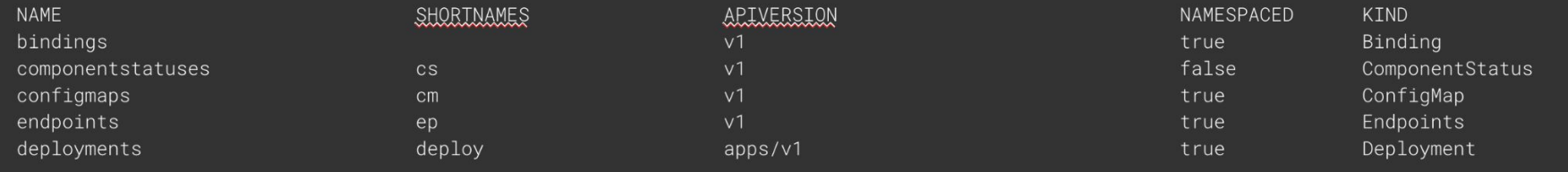

#### API endpoint format:

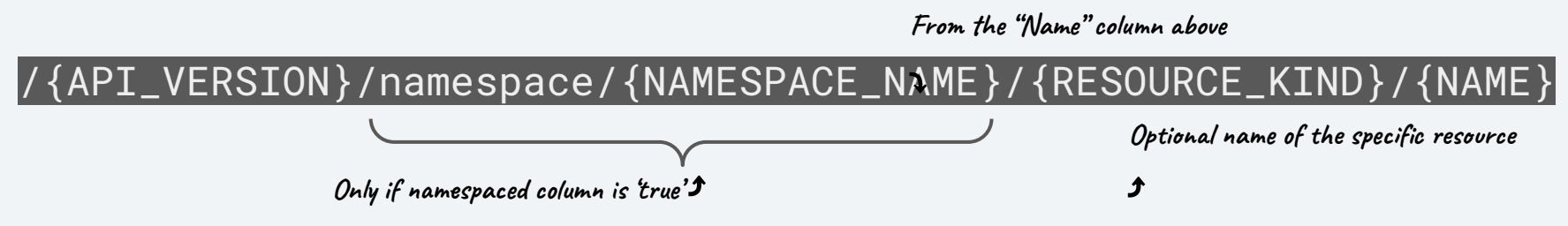

#### Not sure what APIs are available?

#### # **kubectl api-resources**

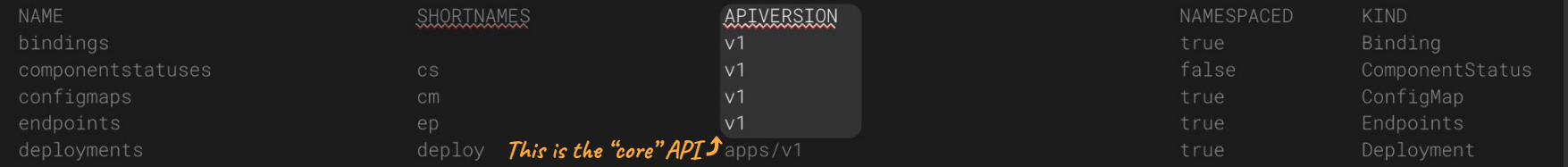

#### If APIVERSION is just v1 the endpoint starts with /api/v1/

E.g. /api/v1/componentstatuses

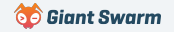

#### Not sure what APIs are available?

#### # **kubectl api-resources**

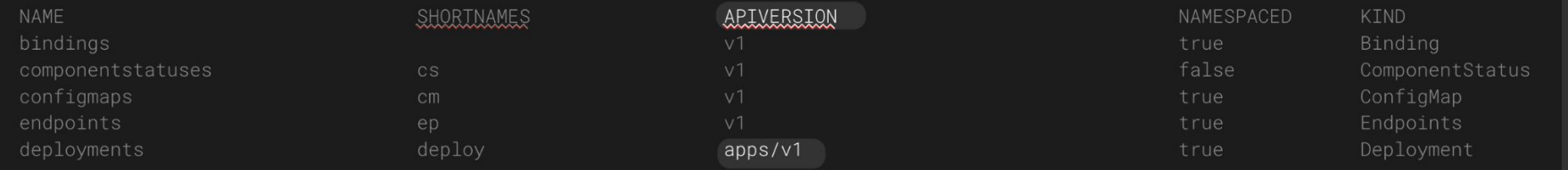

#### Otherwise, the endpoint starts with /apis/{APIVERSION}/

Note the extra 's'<sup>}</sup>

#### E.g. /apis/apps/v1/

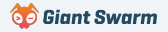

#### Not sure what APIs are available?

#### # **kubectl api-resources**

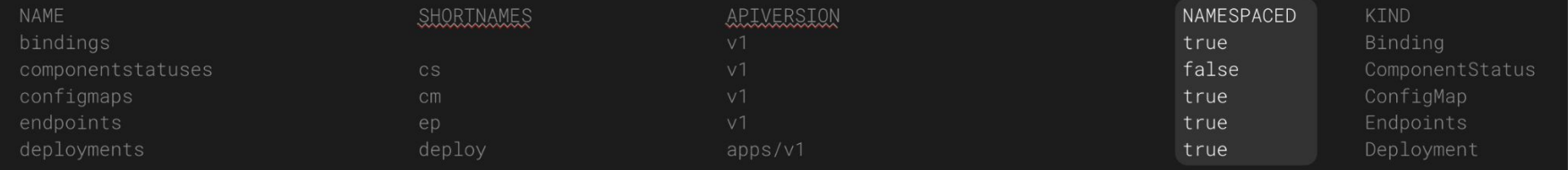

The NAMESPACED column indicates if the resource is bound to a namespace.

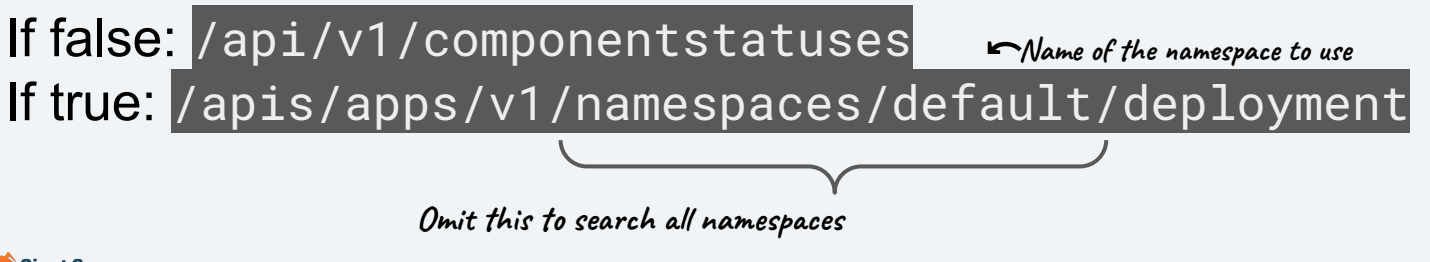

**Giant Swarm** 

#### **Resources:**

**G** Biant Swarm

- [kubernetes/client-go](https://github.com/kubernetes/client-go) the official Golang module for interacting with the Kubernetes API
- [Kubernetes Provider](https://registry.terraform.io/providers/hashicorp/kubernetes/latest/docs) for Terraform (actually uses the above Go module under the hood)
- [kubernetes-client/python](https://github.com/kubernetes-client/python) the official Python library for interacting with the Kubernetes API

#### **Where is this useful?**

- ★ Building our own CLI / desktop tooling (e.g. k9s, Lens).
- $\star$  Cluster automation resources managed by CI, CronJobs, etc.

 $\star$  Building our own operators to extend Kubernetes.

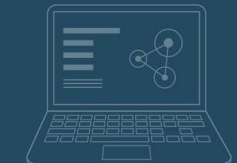

# **#10 - CRDs & Operators**

 $\circ$ 

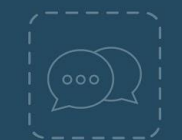

 $\overline{\circ\circ\circ}$ 

## **#10 - CRDs & Operators**

Extend Kubernetes' built-in API and functionality with your own Custom Resource Definitions (CRDs) and business logic (operators).

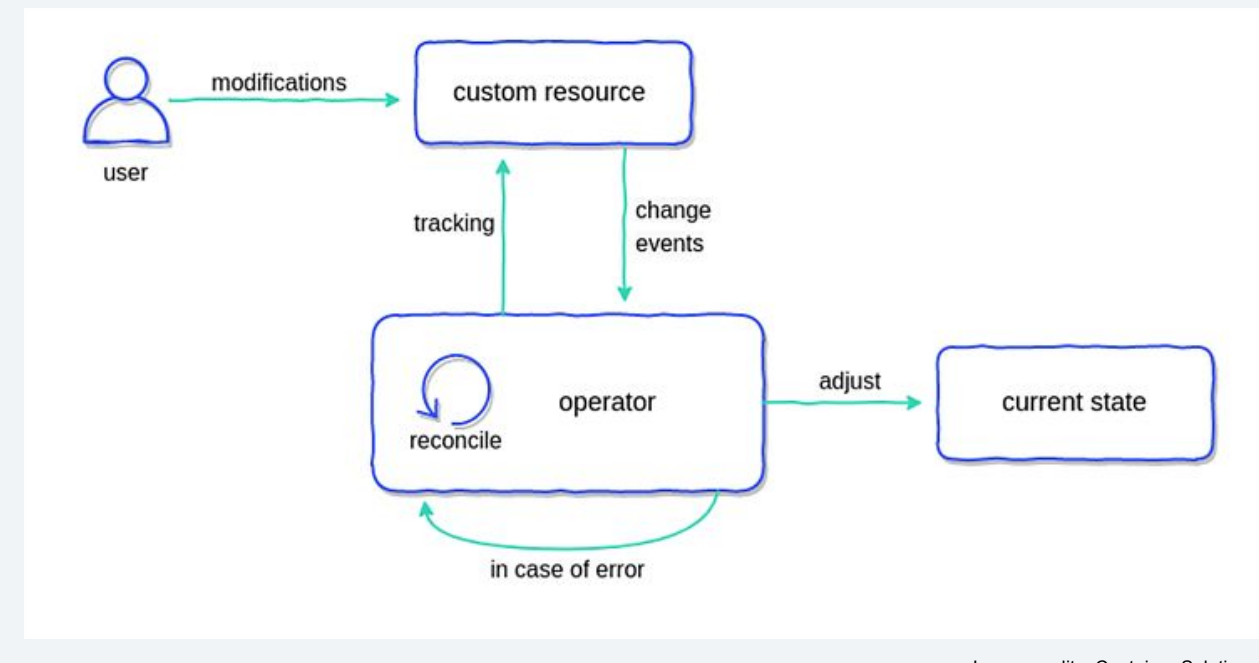

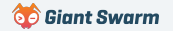

## **#10 - CRDs & Operators**

#### **Frameworks**

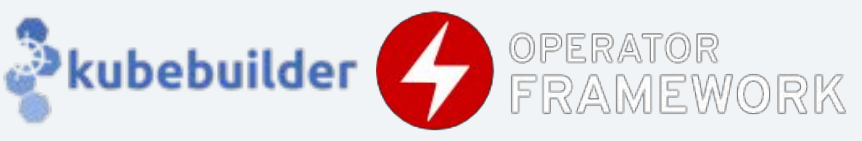

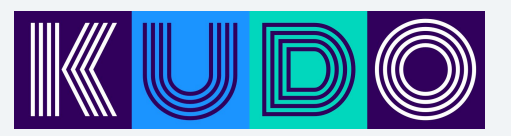

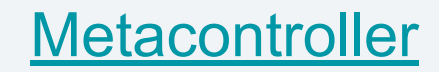

#### **References**

- <https://kubernetes.io/docs/concepts/extend-kubernetes/operator/>
- <https://blog.container-solutions.com/kubernetes-operators-explained>
- <https://operatorhub.io/> Directory of existing operators

#### **Videos**

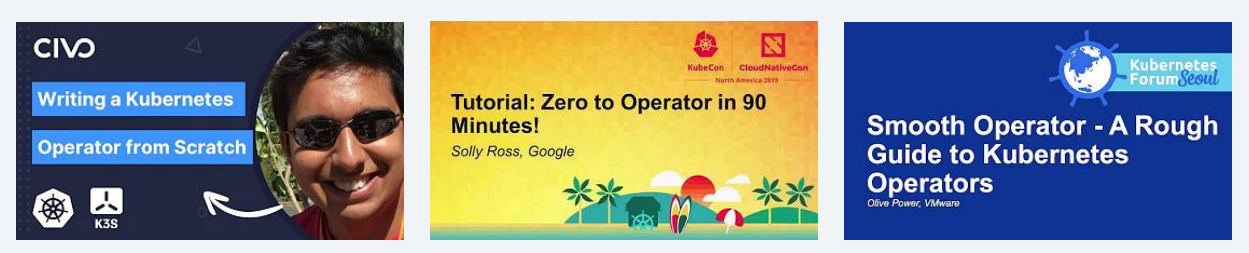

## **Summary My 10 tips for working with Kubernetes**

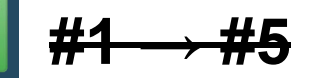

Anyone can start using these today

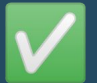

#### **#6 → #7**

Good to know a little old-skool ops first

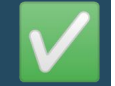

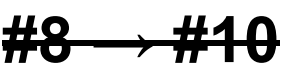

Good have some programming

knowledge

**Se Giant Swarm** 

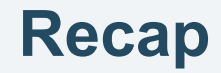

- #1 Love your terminal
- #2 Learn to love kubectl
- #3 Multiple kubeconfigs
- #4 k9s
- #5 Kubectl plugins

- #7 kube-ssh
- #8 Webhooks
- #9 Kubernetes API

#10 - CRDs & Controllers

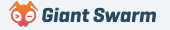

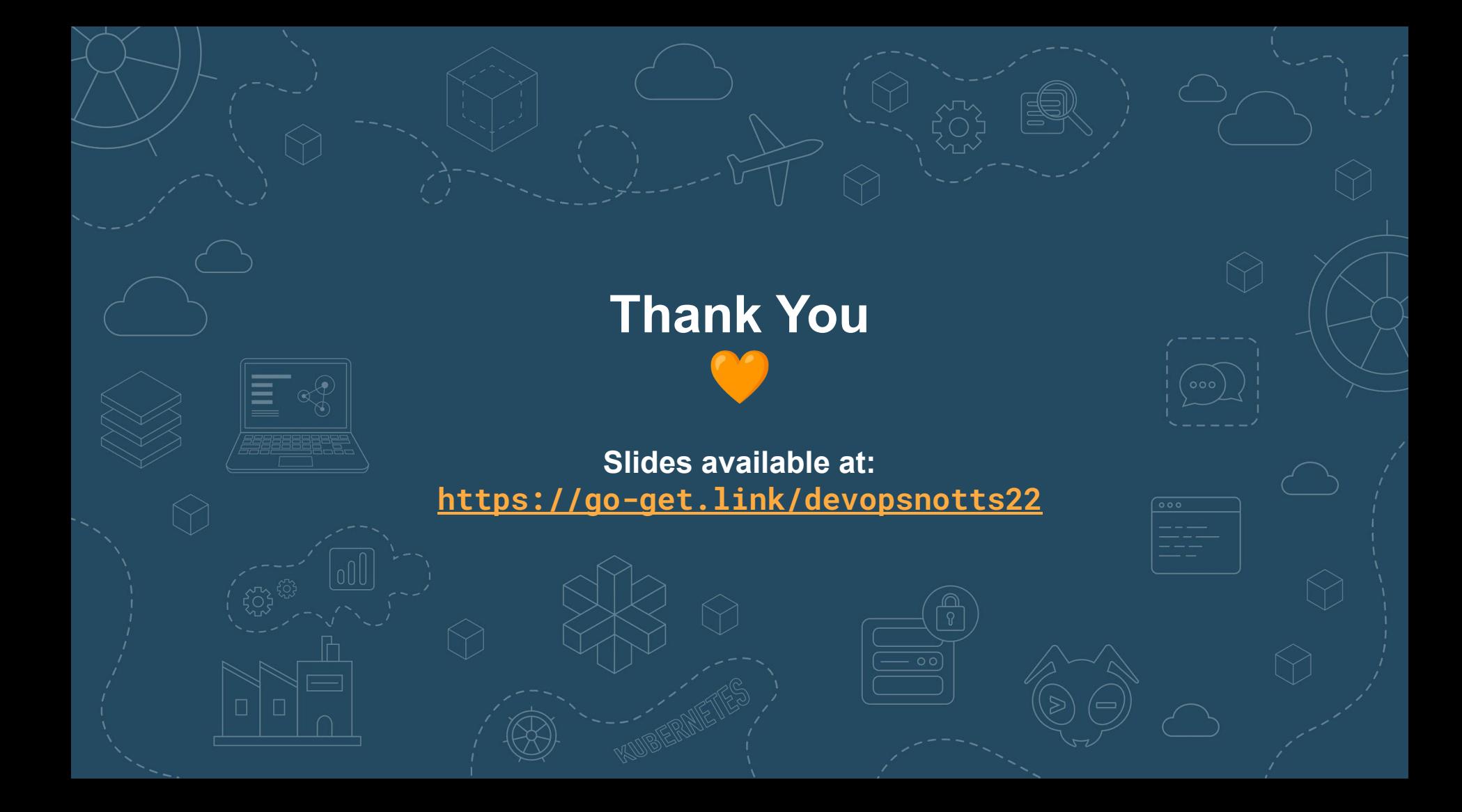